# **การลงทะเบียนเรียน**

**มหาวิทยาลัยราชภัฏสุรินทร์**

#### **การลงทะเบียนเรียน**

การลงทะเบียนเรียนถือเป็นสีสันหนึ่งของนักศึกษา ดังนั้นการเตรียมความพร้อมก่อนการลงทะเบียน เรียนจึงถือเป็นเรื่องสำคัญ ที่จะเป็นตัวกำหนดว่าใน 1 ภาคการศึกษาจะมีกระบวนการเรียนการสอนเป็น อย่างไร การลงทะเบียนเรียนประกอบไปด้วย 3 ขั้นตอน ดังนี้

- 1. ก่อนลงทะเบียนเรียน
- 2. ลงทะเบียนเรียน
- 3. หลังลงทะเบียนเรียน

<u>\*\*\*</u> หากนักศึกษามีการค้างชำระค่าลงทะเบียนเรียนในเทอมก่อนหน้า จะไม่สามารถลงทะเบียนเรียนในเทอมนั้นๆได้\*\*\*\*

#### **1. ก่อนลงทะเบียนเรียน**

ก่อนการลงทะเบียนเรียนทุกครั้งสิ่งที่สำคัญที่สุดคือการค้นคว้าหาข้อมูลเกี่ยวกับวิชาที่จะเปิด สอนในเทอมนั้นๆ ว่าตรงตามแผนการเรียนการสอนของนักศึกษาหรือไม่ โดยสามารถตรวจสอบได้ดังนี้

1. ดูโครงสร้างหลักสูตรว่านักศึกษาสังกัดโครงสร้างหลักสูตรอะไร สามารถเข้าตรวจสอบแผนการเรียน ้ ได้ที่เว็บไซต์สำนักส่งเสริมวิชาการและงานทะเบียน เข้างานหลักสูตรและแผนการเรียน และเข้า แผนการเรียนตลอดหลักสูตร http://curriculum.srru.ac.th/

#### 1. ก่อนลงทะเบียนเรียน (ต่อ)

้ นักศึกษาสามารถพิมพ์ใบโครงสร้างหลักสูตรเพื่อไว้สำหรับตรวจสอบรายวิชาเรียน โดยนักศึกษาเลือก แผนการเรียนตามปีการศึกษาที่เข้าศึกษา เช่น นักศึกษารหัสเข้า 58 เข้าที่แผนการเรียนตลอดหลักสูตร นักศึกษารหัส 58

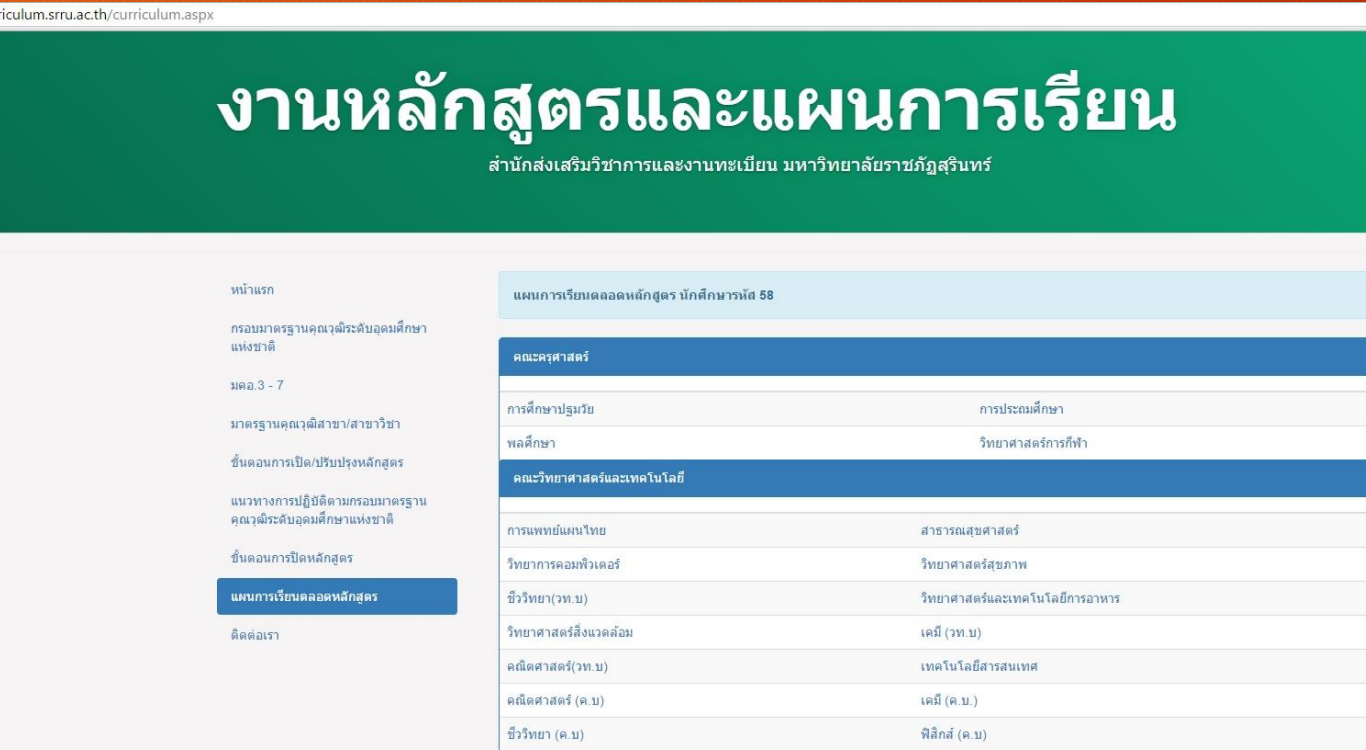

#### 1. ก่อนลงทะเบียนเรียน (ตัวอย่างแผนการเรียนตลอดหลักสูตร)

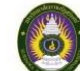

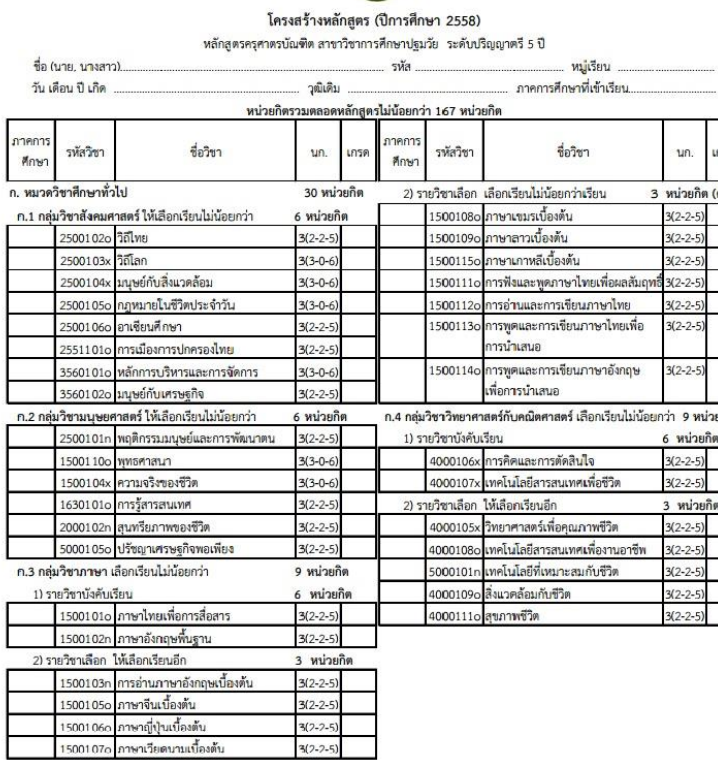

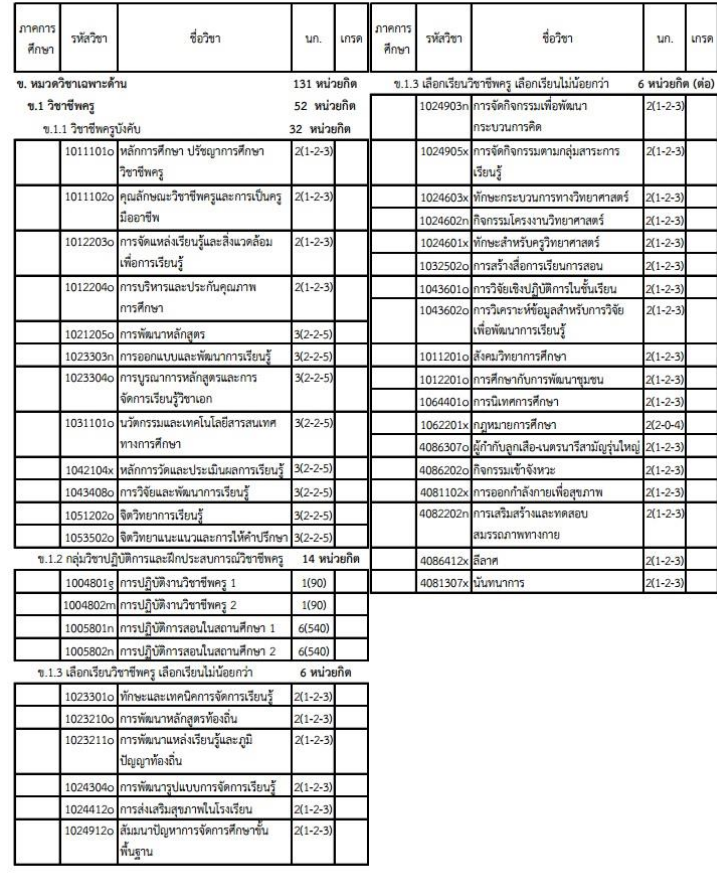

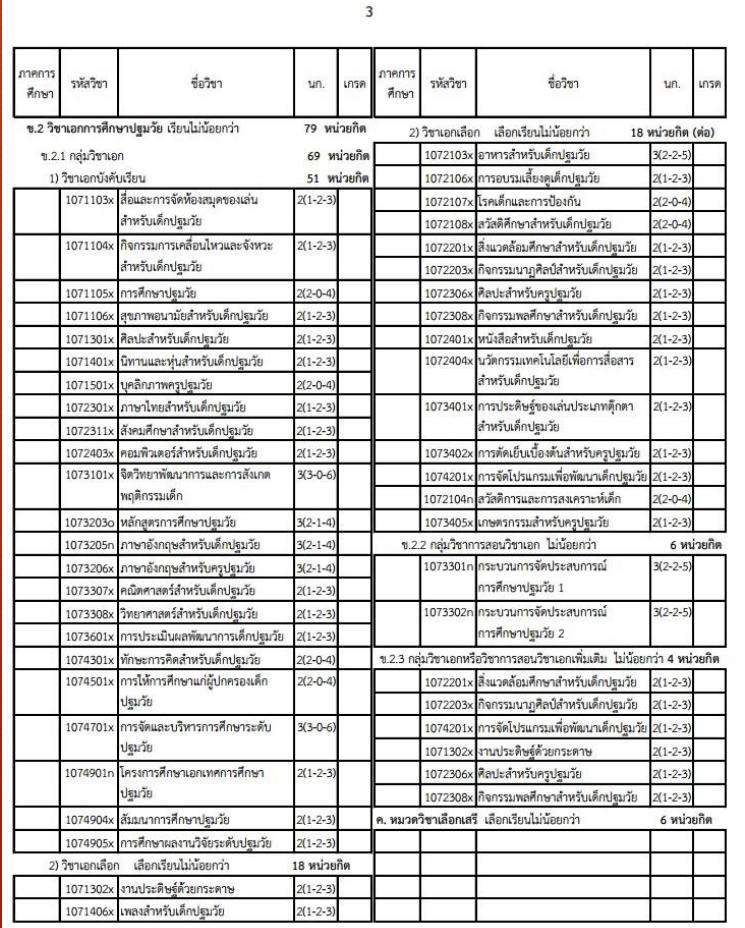

#### 1. ก่อนลงทะเบียนเรียน (ตรวจสอบแผนการเรียนจากโครงสร้างหลักสูตรแต่ละ ภาคการศึกษา)

หน่วยกิด

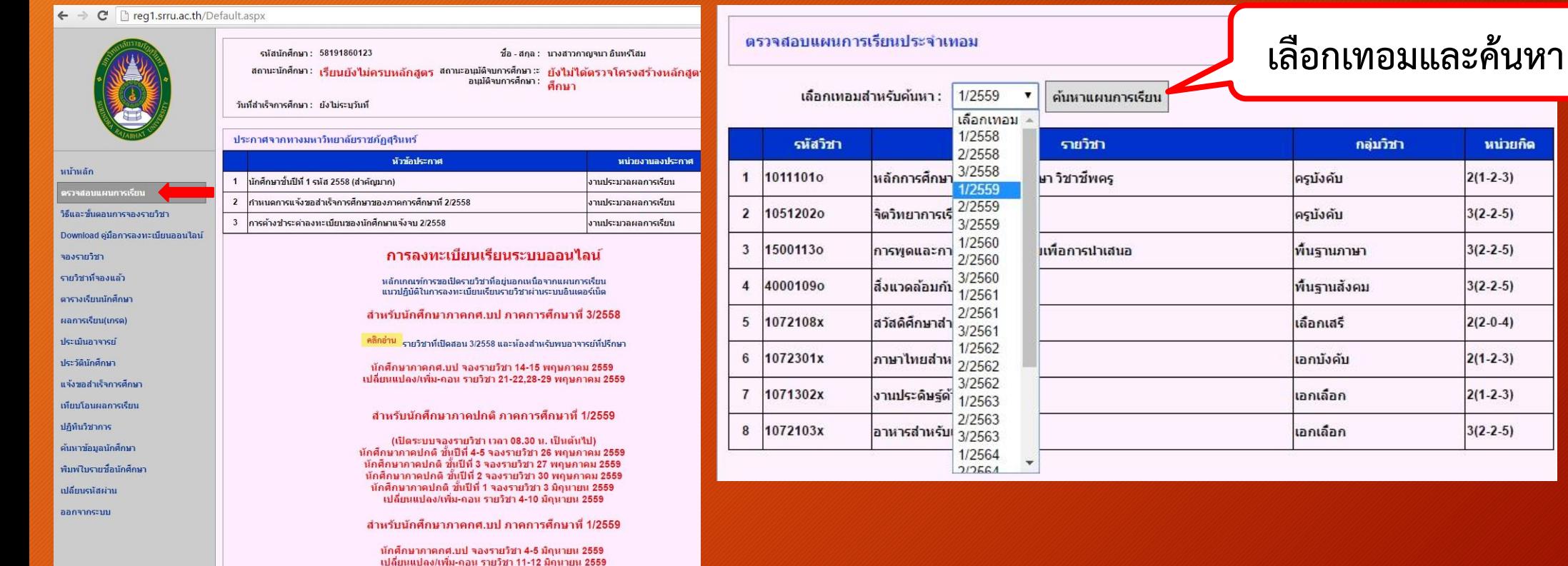

#### 1. ก่อนลงทะเบียนเรียน (ตรวจสอบรายวิชาที่เปิดสอนในแต่ละภาคการศึกษา)

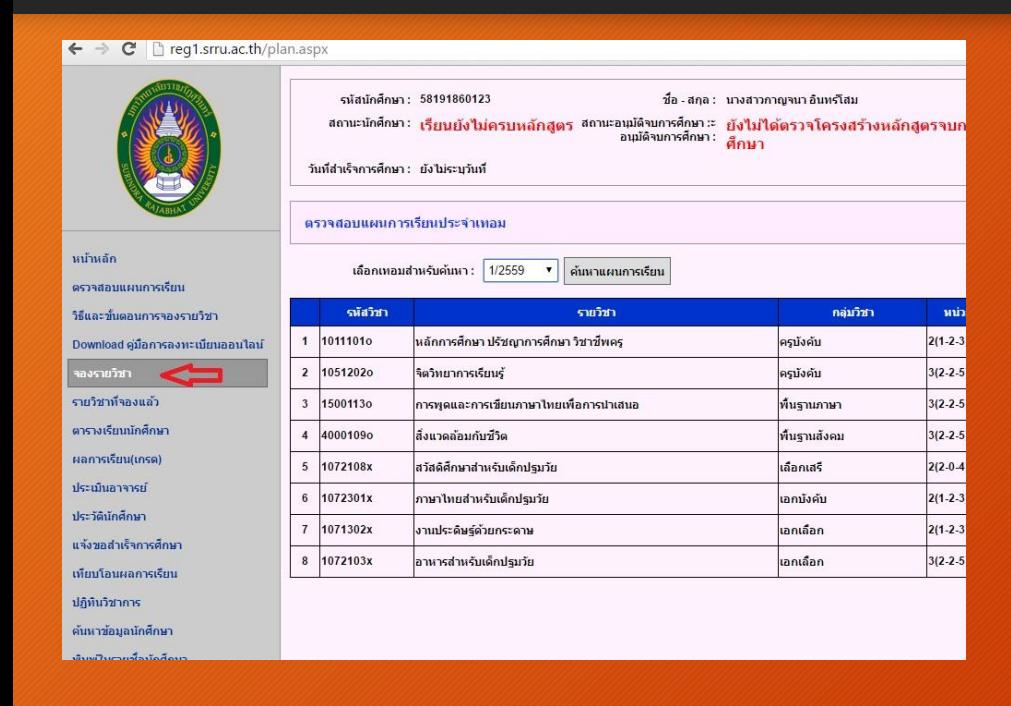

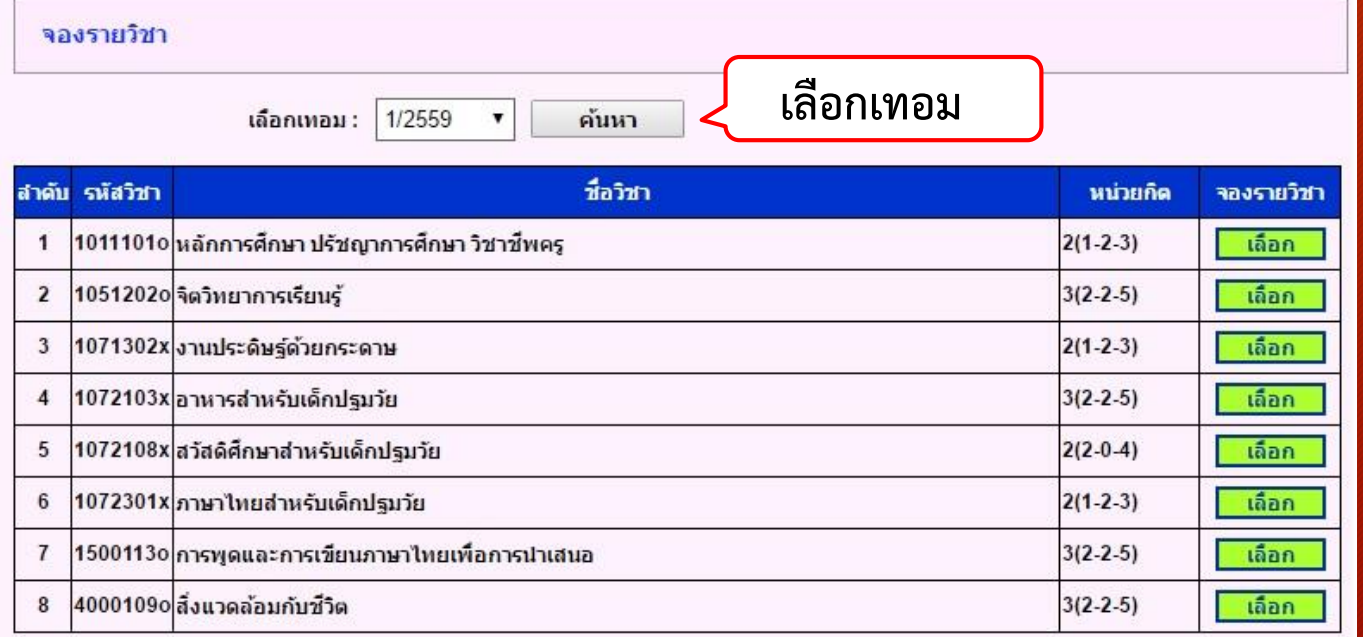

ำองรายวิชาเลือกเสรี หรือจองรายวิชาเพิ่มเติม

**คลิกเลือกเพื่อตรวจสอบ วันเวลาเรียน ของรายวิชาตามแผนการเรียน**

#### 1. ก่อนลงทะเบียนเรียน (ตรวจสอบรายวิชาที่เปิดสอนในแต่ละภาคการศึกษา)

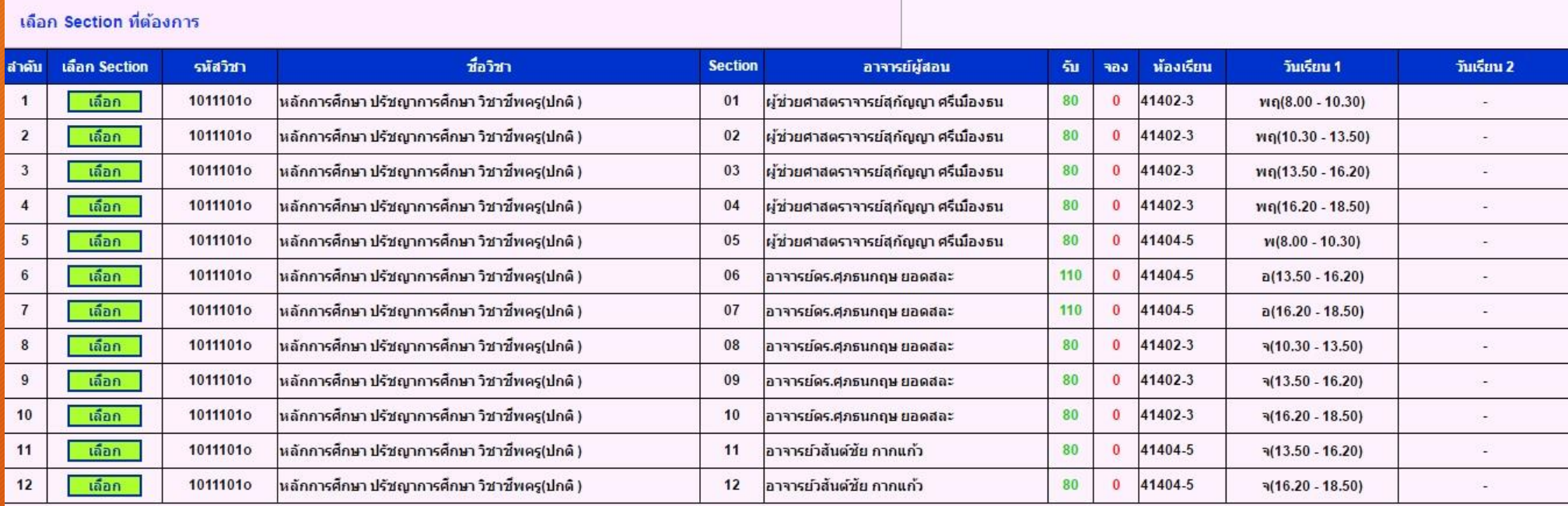

**ตรวจสอบวัน เวลาเรียน โดยวันเวลาเรียนในแต่ละวิชาต้องไม่ชนกัน**

**\*\*\*กรณีค้นหารายวิชาไม่พบ หมายถึงไม่มีการเปิดการเรียนการสอนในภาคการศึกษานั้น ให้นักศึกษาติดต่อคณะที่สังกัดของรายวิชานั้น เพื่อขอเปิดรายวิชา\*\*\***

### 1. ก่อนลงทะเบียนเรียน (ทดลองจัดตารางเรียน เพื่อให้วันเวลาเรียนไม่ชนกัน)

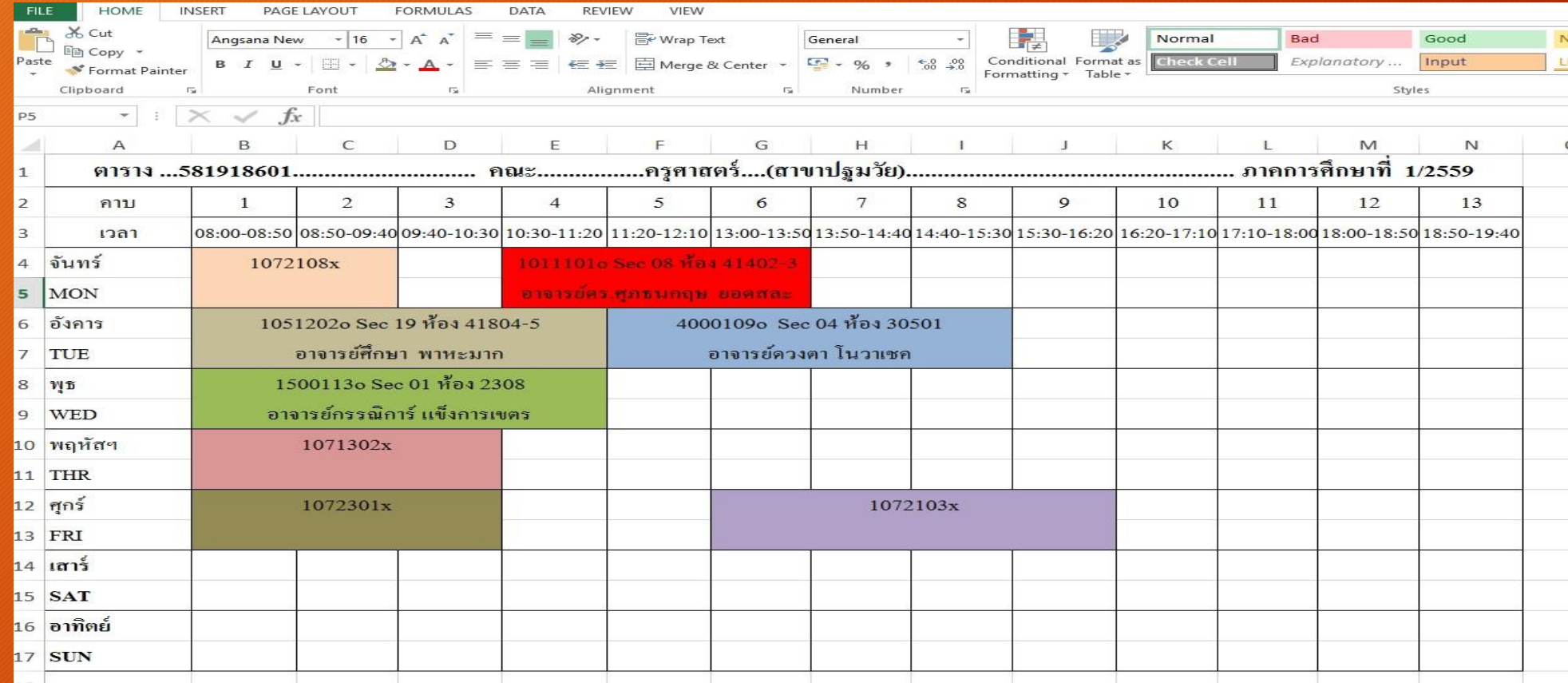

#### ่ ในขั้นตอนนี้ควรตรวจสอบปฏิทินการศึกษาว่ามีการกำหนดการลงทะเบียนวันไหน เพื่อความถูกต้องและไม่สับสน

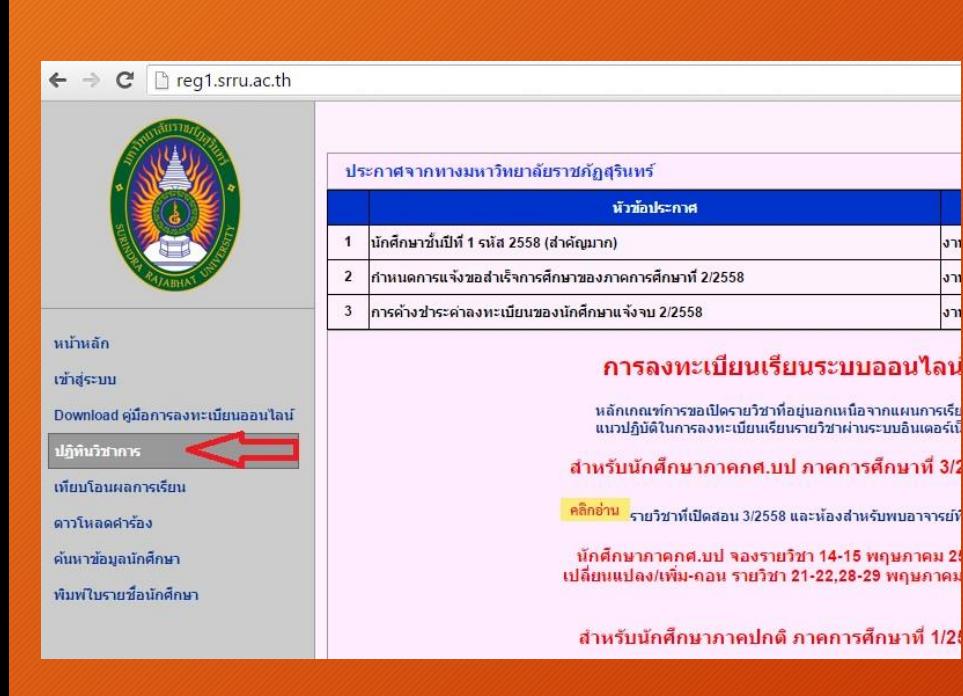

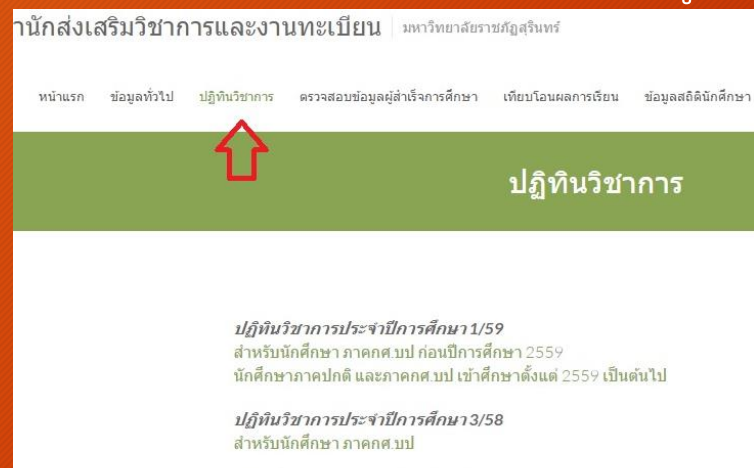

ปฏิทินวิชาการประจำปีการศึกษา 2/58 สำหรับนักศึกษาขั้นปีที่ 1-4(ทุกหลักสูตร) สำหรับนักศึกษาทั้นปีที่ 5

ปฏิทินวิชาการประจำปีการศึกษา 1/58 สำหรับนักศึกษาชั้นปีที่ 1-4(ทุกหลักสูตร) สำหรับนักศึกษาชั้นปีที่ 5

ปฏิทินวิชาการประจำปีการศึกษา 3/57 สำหรับนักศึกษา กศ.บป

ปฏิทินวิชาการประจำปีการศึกษา2/57 สำหรับนักศึกษาชั้นปีที่ 1-4 (ทกหลักสตร) สำหรับนักศึกษาชั้นปีที่ 4 (ทุกหลักสตร ค.บ. 5 ปี) สำหรับนักศึกษาชั้นปีที่ 5

ปฏิทินวิชาการประจำปีการศึกษา 1/57 ประกาศเรื่องเปลี่ยนแปลงปฏิทิน สำหรับนักศึกษาชั้นปีที่ 4 (ทุกหลักสตร) สำหรับนักศึกษาขั้นปีที่ 5

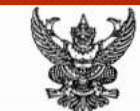

ประกาศมหาวิทยาลัยราชภัฏสุรินทร์ เรื่อง ปฏิทินงานทะเบียนนักศึกษา การจัดการเรียนการสอน และแนวการประเมินผลการเรียน ประจำภาคการศึกษาที่ 1/2559

เพื่อให้การดำเนินการเกี่ยวกับการลงทะเบียน การชำระเงินค่าธรรมเนียมการศึกษา และการจัด กระบวนการเรียนการสอนนักศึกษา ตลอดจนการปฏิบัติงานของคณาจารย์และบุคลากรที่เกี่ยวข้องกับนักศึกษา เป็นไปด้วยความเรียบร้อยและถูกต้องตามระเบียบข้อบังคับต่าง ๆ มหาวิทยาลัยราชภัฏสุรินทร์โดยความเห็นขอบ ของสภามหาวิทยาลัยในการประชุมครั้งที่ 1/2559 เมื่อวันที่ 26 มกราคม พ.ศ. 2559 จึงออกประกาศเรื่อง ปฏิทินงานทะเบียนนักศึกษา การจัดการเรียนการสอนและแนวการประเมินผลการเรียน ประจำภาคการศึกษา ที่ 1/2559 ดังนี้

#### 1. กำหนดการปฏิบัติงานและหน่วยงานที่รับผิดขอบ

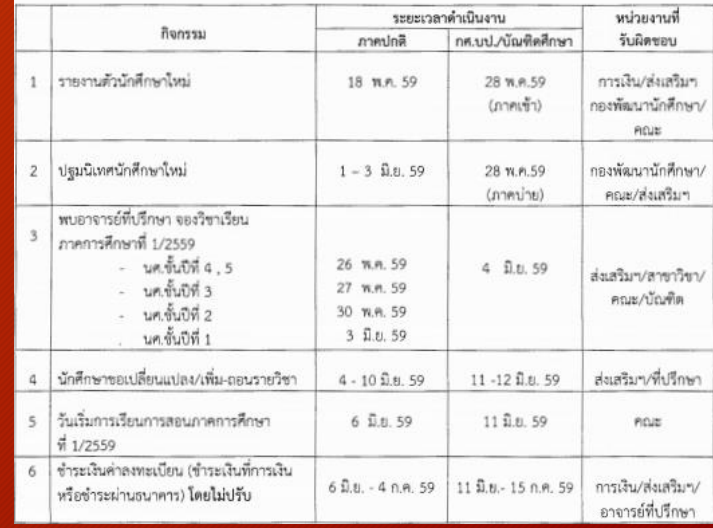

ในการลงทะเบียนเรียน ระบบจะเปิดให้ลงทะเบียนเรียนเวลา 8.30 น. เป็นต้นไป เมื่อถึงเวลาระบบเปิดแล้ว นักศึกษา สามารถเข้าจองรายวิชาตามที่วางแผน ให้เลือกรายวิชาตามแผนการเรียน

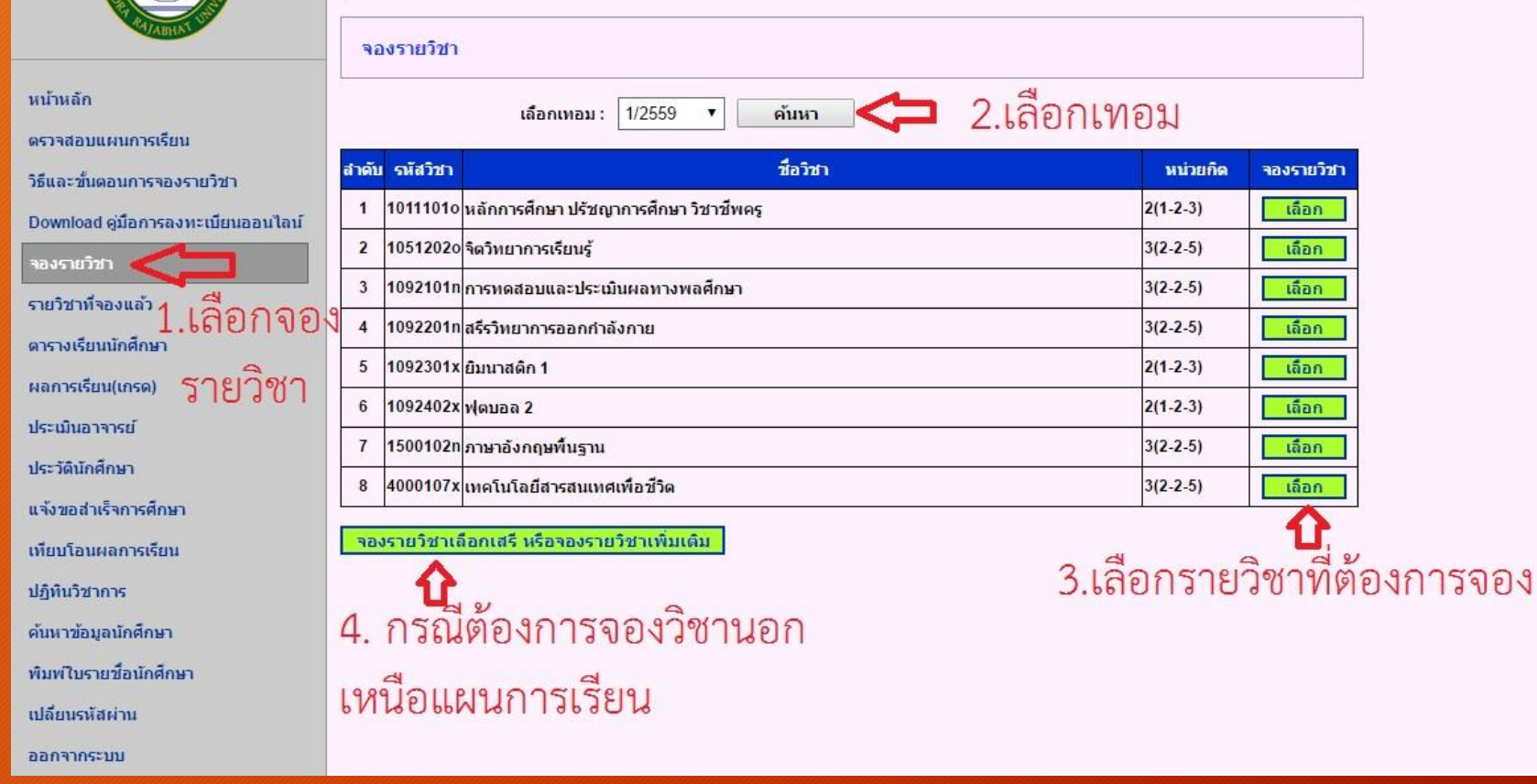

#### รายวิชาหนึ่ง อาจมีหลาย section **ให้นักศึกษาเลือก section ตามที่ได้วางแผนไว้แล้ว**

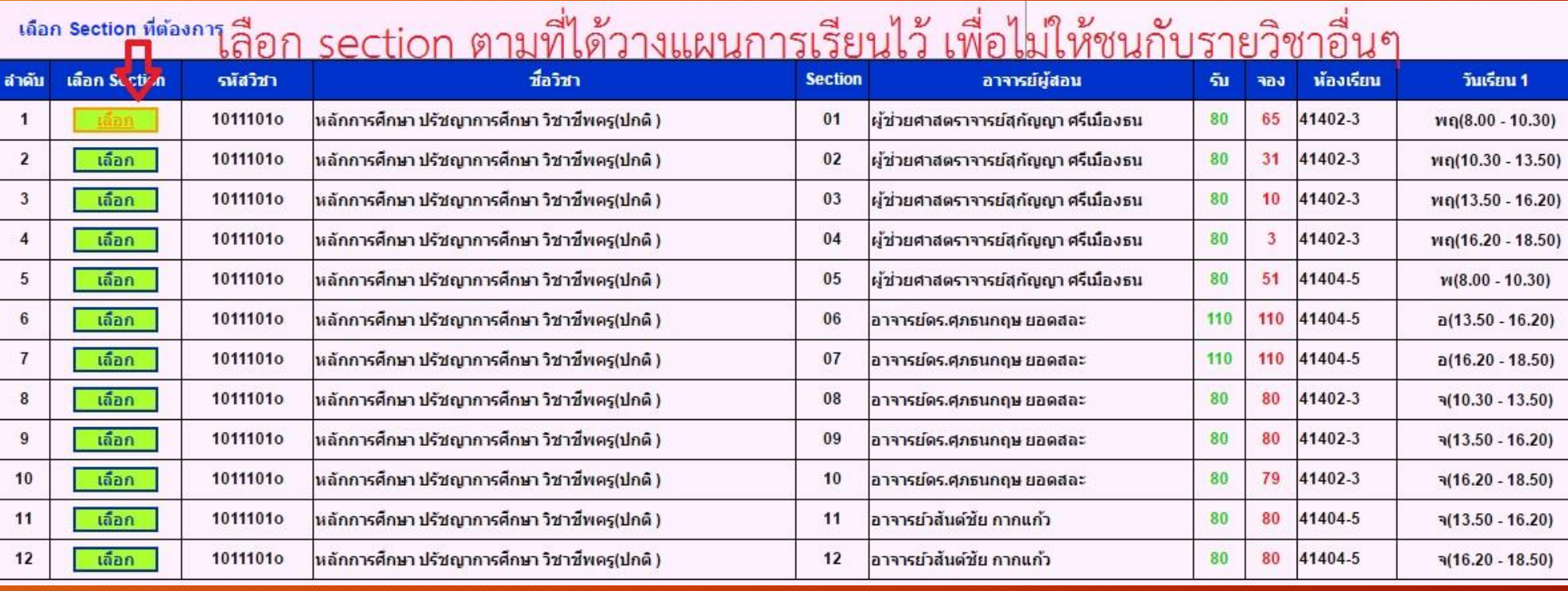

นักศึกษาเลือกกลุ่มวิชาตามแผนการเรียนและกดจองรายวิชานี้ จนครบทุกวิชาที่ได้วางแผนไว้

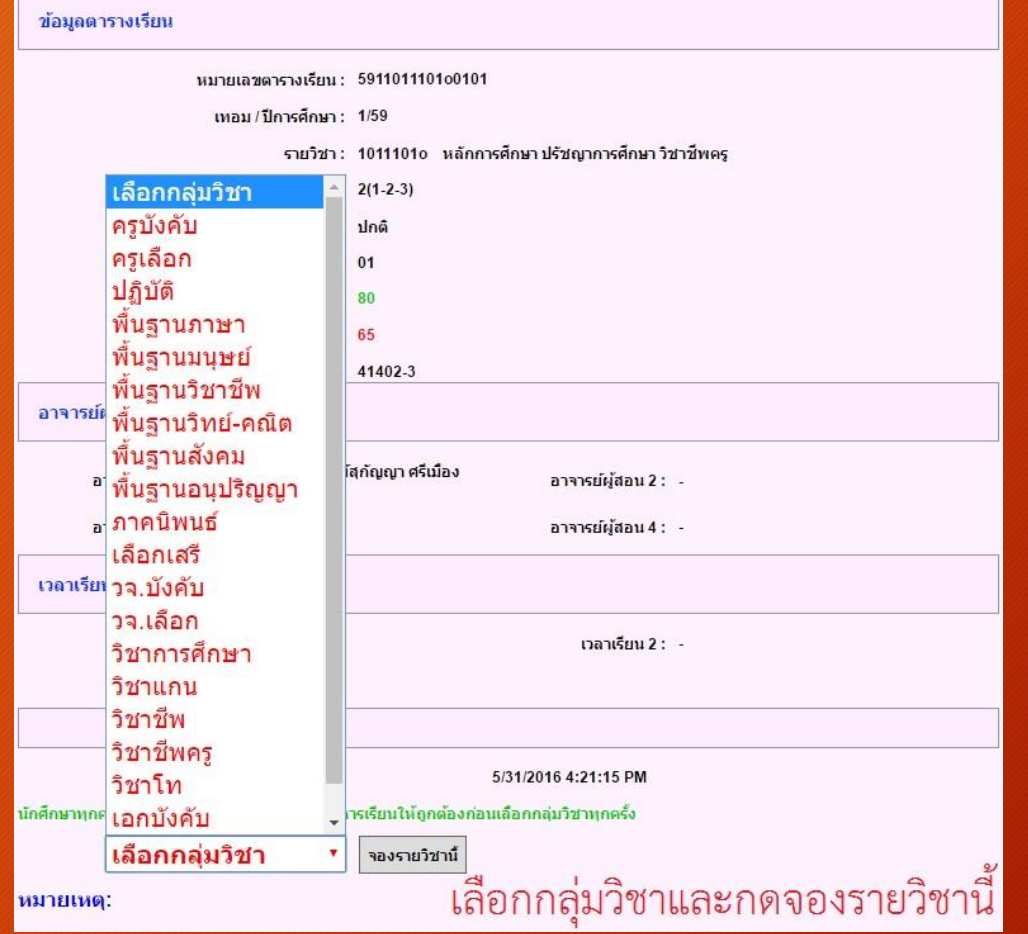

#### 2. ลงทะเบียนเรียน (กรณีกลุ่มเรียนเต็ม)

#### กรณีที่รายวิชานั้นจำนวนผู้เรียนเต็ม นักศึกษาสามารถดาวน์โหลดคำร้องต้องการขยาย Section (กรณีกลุ่มเรียนเต็ม) ได้ดังนี้

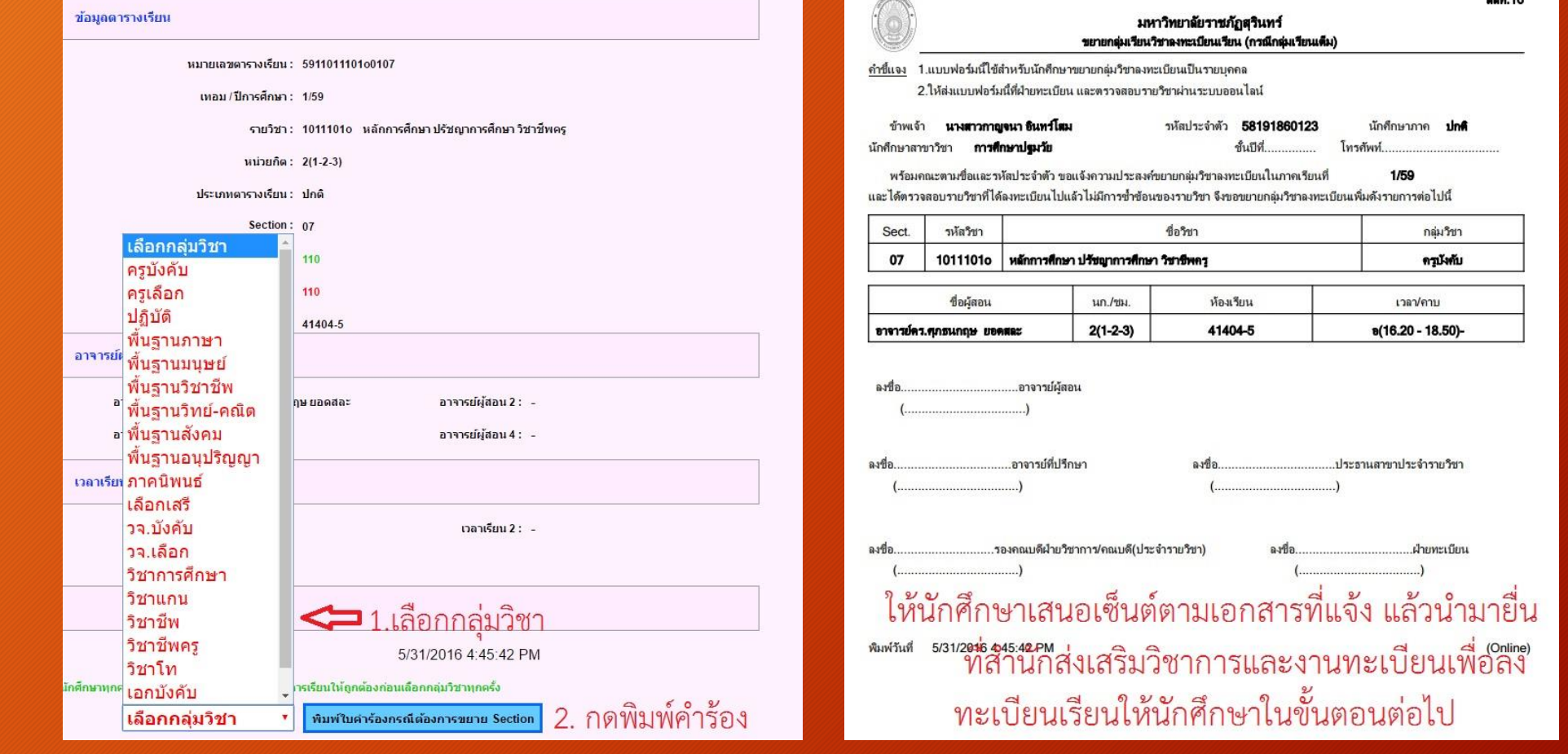

#### 2. ลงทะเบียนเรียน (กรณีลงทะเบียนเรียนเกิน 22 หน่วยกิต)

#### กรณีที่นักศึกษาต้องการลงทะเบียนเรียนเกิน 22 หน่วยกิต สามารถดาวน์โหลดคำร้องขอลงทะเบียนเรียนเกิน 22 หน่วยกิต ได้ดังนี้

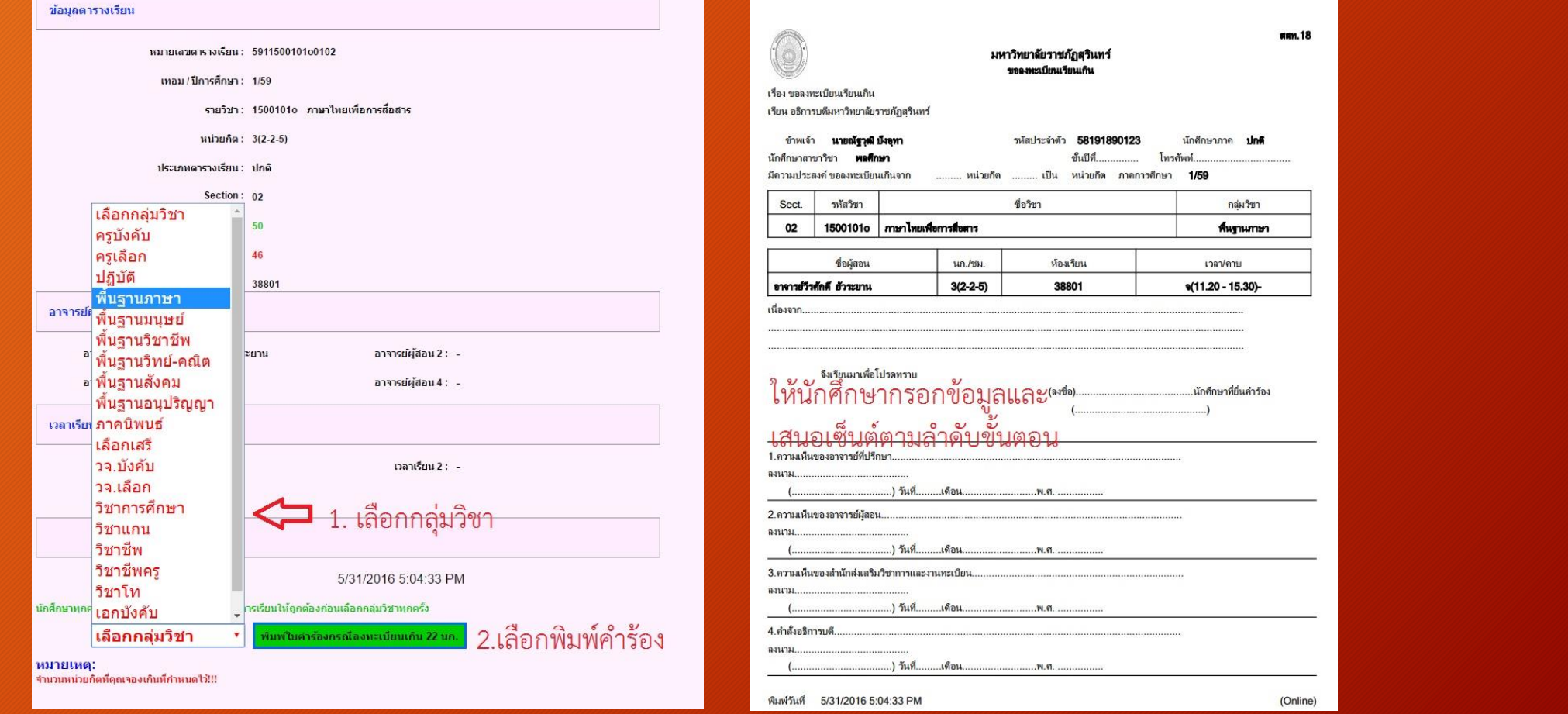

#### 2. ลงทะเบียนเรียน (ลบรายวิชาออกจากระบบและเปลี่ยนกลุ่มวิชา)

#### นักศึกษาสามารถลบรายวิชาออกจากระบบและเปลี่ยนกลุ่มวิชาได้ดังต่อไปนี้

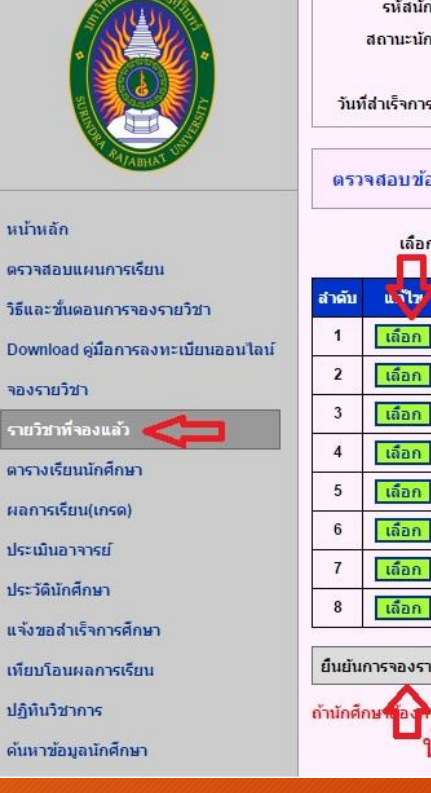

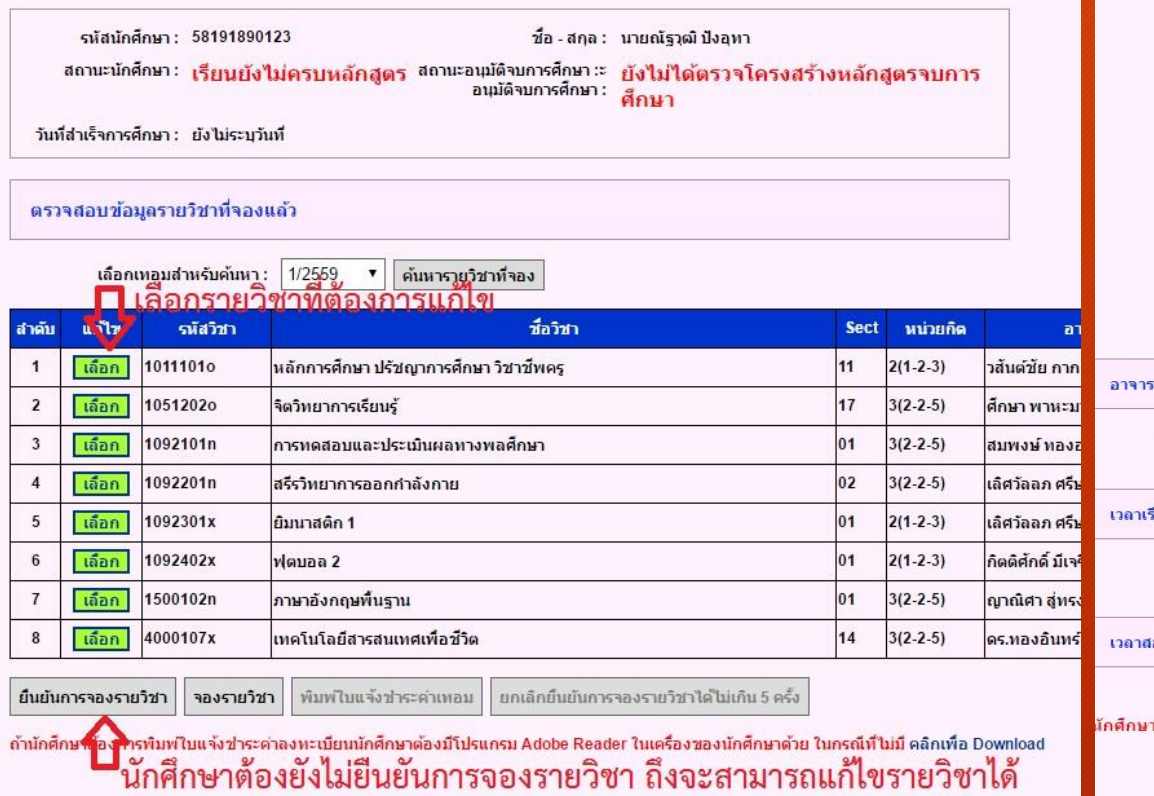

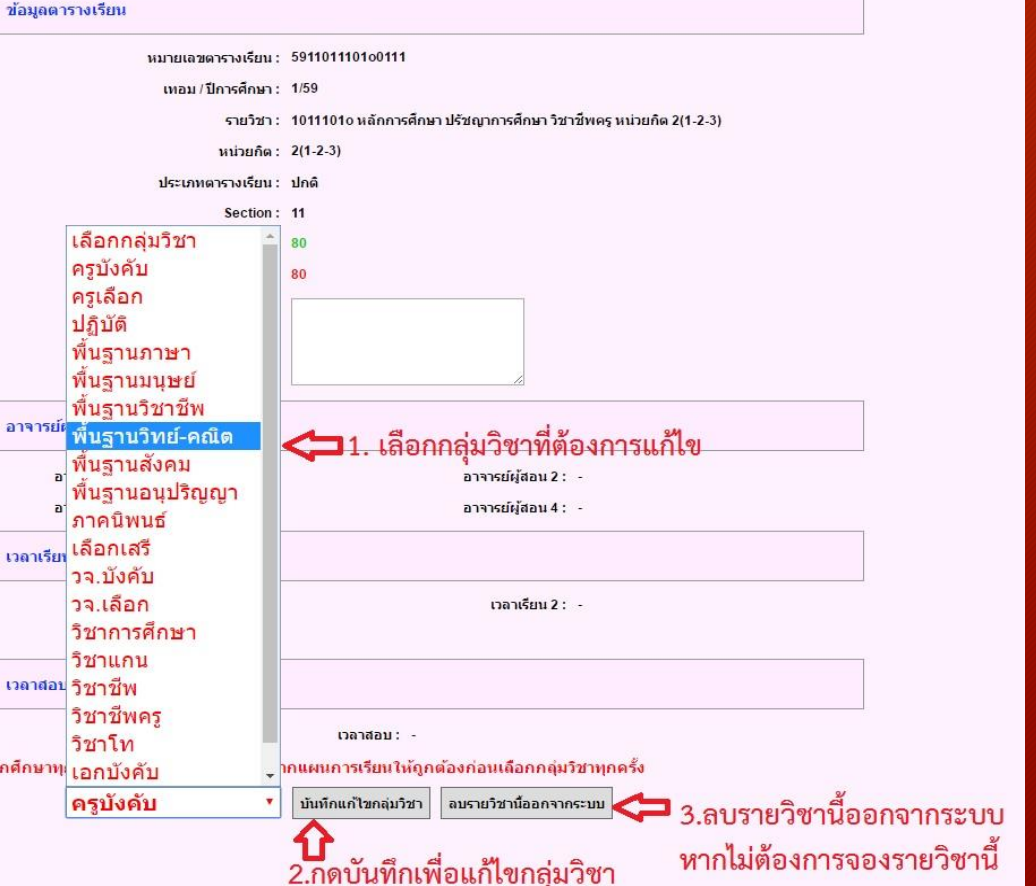

#### ี่เมื่อจองรายวิชาครบแล้วให้นักศึกษายืนยันการจองรายวิชาเรียน เพื่อที่จะสามารถพิมพ์ใบชำระค่าลงทะเบียนเรียนได้

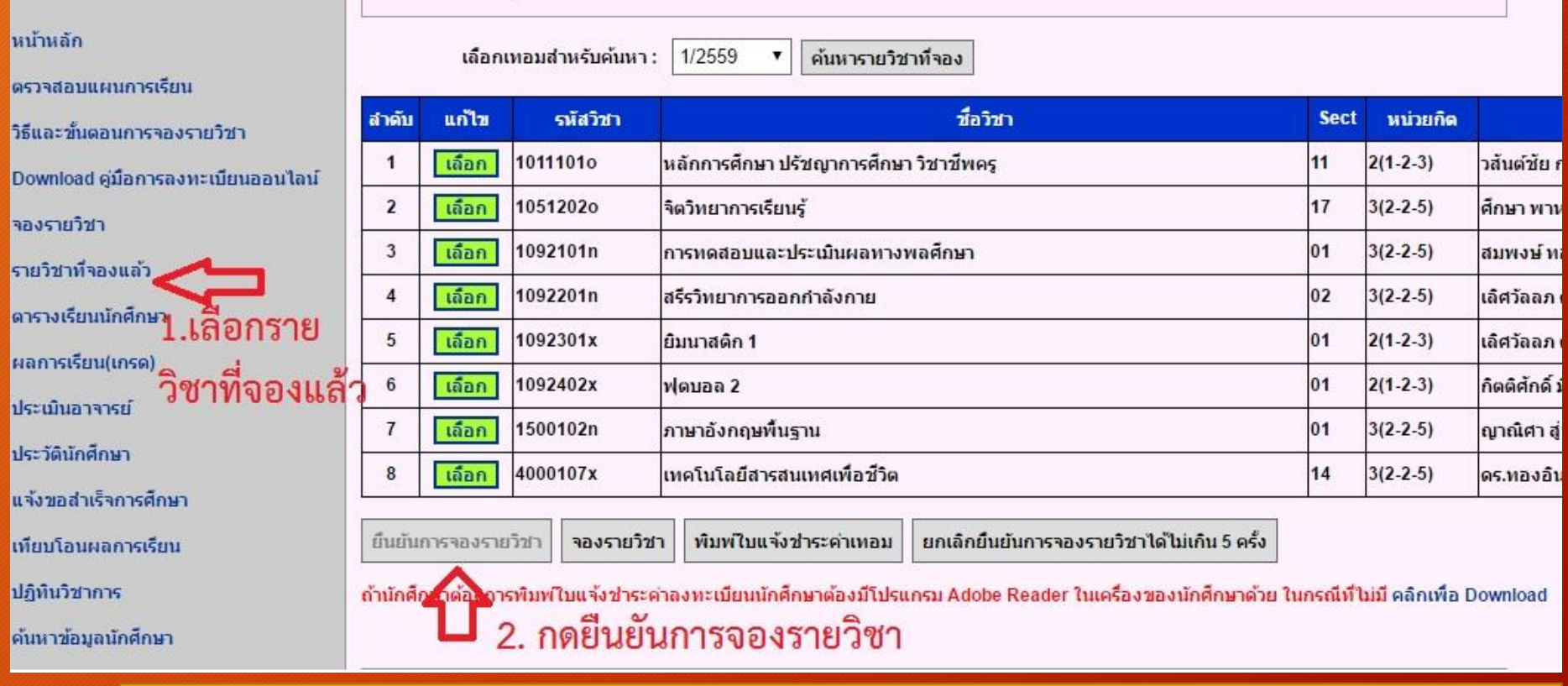

**\*\*\*\*ก่อนนักศึกษากดยืนยันรายวิชาควรตรวจสอบรายวิชาให้มีความถูกต้องก่อน \*\*\*\***

#### 3. หลังลงทะเบียนเรียน

#### |ต่อจากการกดปุ่มยืนยันการลงทะเบียนเรียน นักศึกษาสามารถพิมพ์ใบแจ้งชำระค่าเทอม เพื่อตรวจสอบค่าใช้จ่ายในภาค

#### การศึกษานั้นๆ

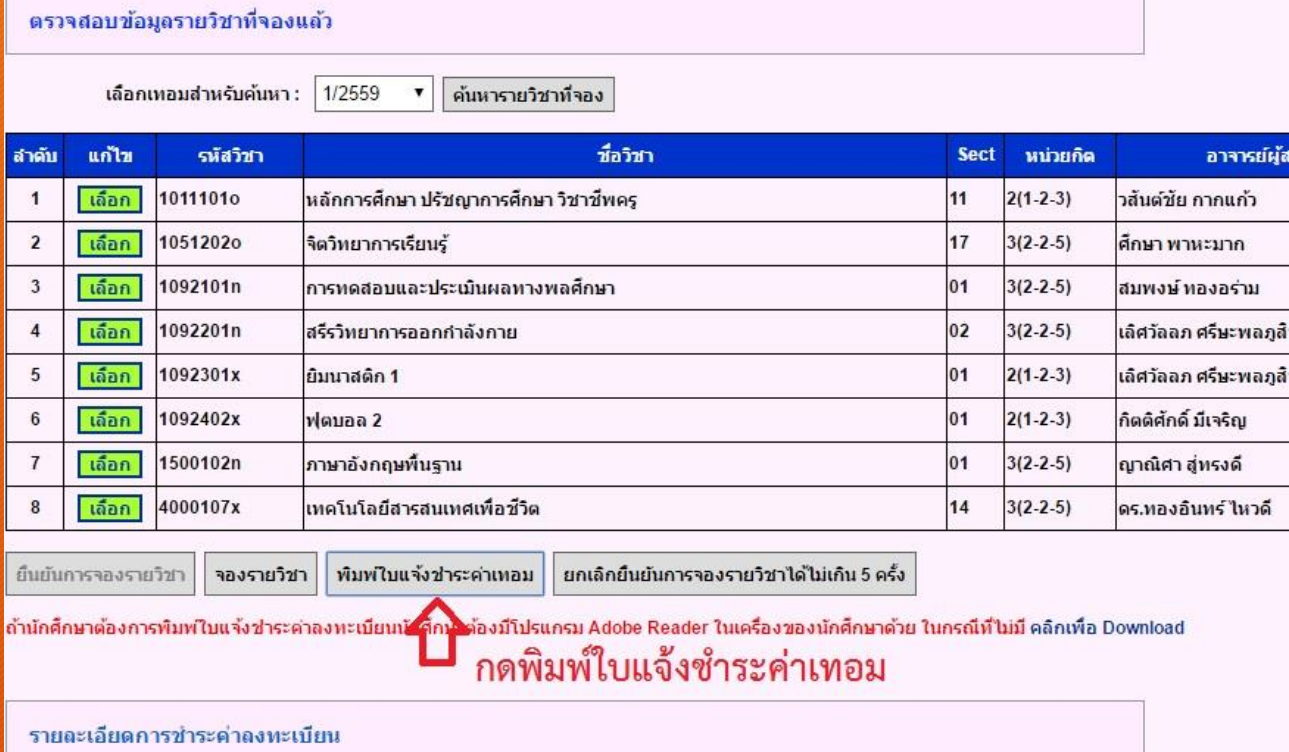

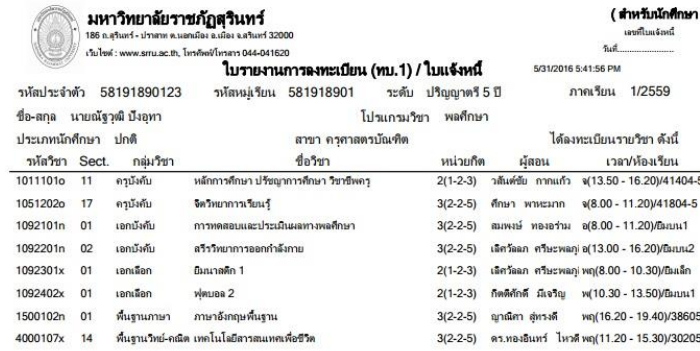

นักศึกษาสามารถชำระเงินภายใน ้ระยะเวลาที่กำหนดตามเอกสาร

nehustons 10 une da

หากพ้นกำหนดให้ชำระเงิน ที่งานการเงินของมหาวิทยาลัยราชภัฏสรินทร์

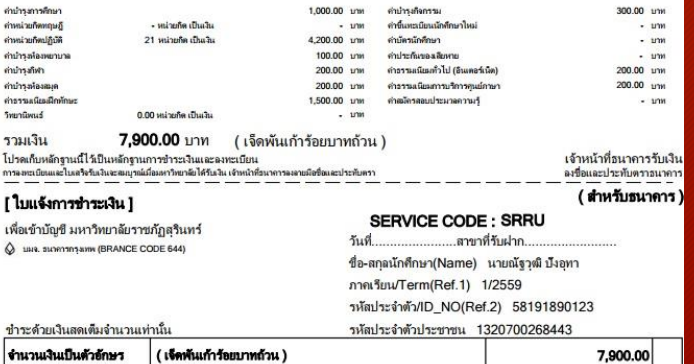

## **หากมีปัญหาในการลงทะเบียนเรียน สามารถติดต่อได้ที่ ส านักส่งเสริมวิชาการและงานทะเบียน หรือโทรศัพท์ 044-041620**